## Submit on behalf of student in Turnitin (LTI) inbox in Learn Ultra – a staff guide

Note: you can no longer upload a zip file of submissions to an inbox or submit to an inbox without identifying a student who has access to that course with whom to associate the submission.

1. Open the course, navigate to the Turnitin Assignment you wish to submit to, and click the **Title of the inbox** to open it.

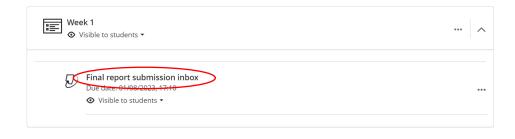

2. In the inbox, click on the **Submit on behalf of student** search box at the top. A dropdown list will appear with the names of the students within the course. Select the student on whose behalf you need to submit.

| ر<br>ج | Assignment Inbox             | Analytics                                |           |                            |        |          | ۴          | 0     | ٥            |
|--------|------------------------------|------------------------------------------|-----------|----------------------------|--------|----------|------------|-------|--------------|
| Se     | arch                         | All Students Submit on behalf of student | >         |                            |        |          |            | C Dov | wnload All • |
|        | Author                       | Paper Title                              | Paper ID  | Uploaded                   | Viewed | Grade    | Similarity | Flags | Options      |
|        | Reveal author's identity     | X876543                                  | 210703322 | Jul 26th 2023, 1:29 PM BST | ø      | ø        | 6 54%      |       | •••          |
|        | Reveal author's identity     | X678901                                  | 210703300 | Jul 26th 2023, 1:28 PM BST | ø      | ø        | 99%        |       |              |
|        | Reveal author's identity     | <b>0</b> X123456                         | 210703257 | Jul 26th 2023, 1:27 PM BST | ø      | <b>A</b> | • 7%       |       | •••          |
|        | Anonymous Marking<br>Enabled | Not yet submitted                        |           |                            |        |          |            |       |              |

3. A pop-up message will appear asking if you would like to proceed, click **Continue**. If there is a previous submission you will be notified within the pop-up message. Clicking Continue in this circumstance will delete the previous submission and replace it with the new one (with the same Paper ID).

| Submit on behalf of                                                                      |        | ×  |
|------------------------------------------------------------------------------------------|--------|----|
| You have selected to submit on behalf of VLE Test Account.<br>Would you like to proceed? |        |    |
|                                                                                          | Cancel | ue |

4. Insert the **Submission Title** into the box. Click **Choose File** and navigate to the file to be submitted. Click **Upload and Review**.

| nt             | Submit File                                      |                                     |                  |   | ×                 | < |  |  |  |
|----------------|--------------------------------------------------|-------------------------------------|------------------|---|-------------------|---|--|--|--|
|                |                                                  | Upload                              | Review           |   |                   |   |  |  |  |
| is:            |                                                  | 0                                   | -0               | 0 |                   |   |  |  |  |
| s              | Upload Submission                                | ■ Text Input                        | Cloud Submission | • |                   |   |  |  |  |
| is:<br>ec      | Drag and drop or select a file from your device. |                                     |                  |   |                   |   |  |  |  |
| ec             | Submission Title                                 | Submission Title Example Submission |                  |   |                   |   |  |  |  |
| >c<br>>c<br>>c | Submission File 🛿                                | Choose file Exan                    | nple Paper.docx  |   |                   |   |  |  |  |
| ec             |                                                  |                                     |                  |   |                   |   |  |  |  |
| ec<br>ec       |                                                  |                                     |                  |   | Upload and Review |   |  |  |  |

5. A review pop-up message will appear. Make sure the correct submission has been uploaded and then click **Submit to Turnitin**.

| Submit File                            |        | >                                                                                                    |
|----------------------------------------|--------|----------------------------------------------------------------------------------------------------|
|                                        | Upload | Review Complete                                                                                                    |
|                                        | 0      | <b>0</b> 0                                                                                                    |
| <b>Title</b><br>Example Submissi<br>on | * *    | * SAMPLE SUBMISSION FILE -                                                                                                    |
| File Size<br>515.47 KiB                |        | The origin of the English word Var. <sup>2</sup> (20) English, our is, thought to be the Late<br>Lating word crashin, which was fits to and the beginning of the dometrys <sup>2</sup> H was<br>suggested that the word 'Lating' is derived from an <u>Englishing</u> precursor<br>of <u>Capic targe</u> , when <u>C</u> , with the initiation from addres with di-THE Late Latin word<br>is also throught to be derived from <u>Ann-Antoine</u> :<br><u>Languages<sup>2</sup></u> H he Mylans word calculated without 'and Stating lands are possible                                                                                                    |
| <b>Word Count</b><br>1,070             |        | success or comparison. This behaviour over the pice is the first database length = 4 and pice is the<br>intra-specify behaviour the the former might device the star as a start Generaties work, inspective<br>intra-last match discuss to credual and to lytics and A calculate." The work may be derived<br>from Generatics and Berterber Tarappear languages, and attituating the betweend<br>from tables of the discussion of the discussion of the discussion of the discussion<br>from the tables of the discussion. The discussion of the discussion of the discussion of the<br>from tables of the discussion. The discussion of the discussion of the discussion of the discussion of the discussion of the<br>discussion of the discussion of the dis |
|                                        | ¥ ¥    | Page 1 of 4 < >                                                                                                    |
| Preview Submission                     |        | Cancel Submission Submit to Turnitin                                                                                                    |

6. You will be able to check if the submission has been successful in two ways. Firstly, you will see a pop-up message once the submission has been sent (see below):

| <sup>nt</sup> Submit File | Э      |                  |          | ×   |
|---------------------------|--------|------------------|----------|-----|
|                           | Upload | Review           | Complete |     |
| is:                       | 0      | 0                | 0        |     |
| is:                       |        |                  |          |     |
| is:                       |        |                  |          | - 1 |
| ec                        |        |                  |          |     |
| ec                        |        |                  |          |     |
| ec                        |        |                  |          |     |
| ec                        | s      | ubmission Comple | etel     |     |
| ec                        | 5      | domission compre |          |     |
| ec                        |        |                  |          |     |
| ec                        |        |                  |          |     |
| ed                        |        |                  |          |     |

Secondly, you can see if the submission was successful at the top of the screen (see below):

|   | Ð                                 | Assignment Inbox | Analytics          |                             |           |                            |        |                 | ۴          | 0     | ٥           |
|---|-----------------------------------|------------------|--------------------|-----------------------------|-----------|----------------------------|--------|-----------------|------------|-------|-------------|
| < | Submission uploaded successfully. |                  |                    |                             |           |                            |        |                 |            |       | ×           |
|   | Search                            | h                | All Students 👻 🔍   | Submit on behalf of student |           |                            |        |                 | С          | Dow   | nload All 👻 |
|   | 🗆 Au                              | uthor            | Paper Title        |                             | Paper ID  | Uploaded                   | Viewed | Grade           | Similarity | Flags | Options     |
|   |                                   | E Test Account   | Example Submission |                             | 160059103 | Sep 24th 2021, 5:07 PM BST | ø      | (M <sup>1</sup> | Ø          |       | •••         |

## Alternative format

If you require this document in an alternative format, such as large print or a coloured background, please contact IS Helpline:

https://www.ed.ac.uk/information-services/help-consultancy/contact-helpline